## **Accessing edTPA Resources in Watermark**

1. Log [in to Watermark](https://sll.watermarkinsights.com/) and select the In Progress tab.

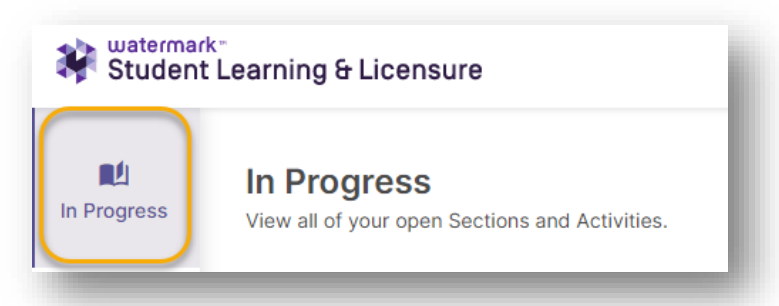

2. Select the course titled "edTPA\_[Your Content Area]."

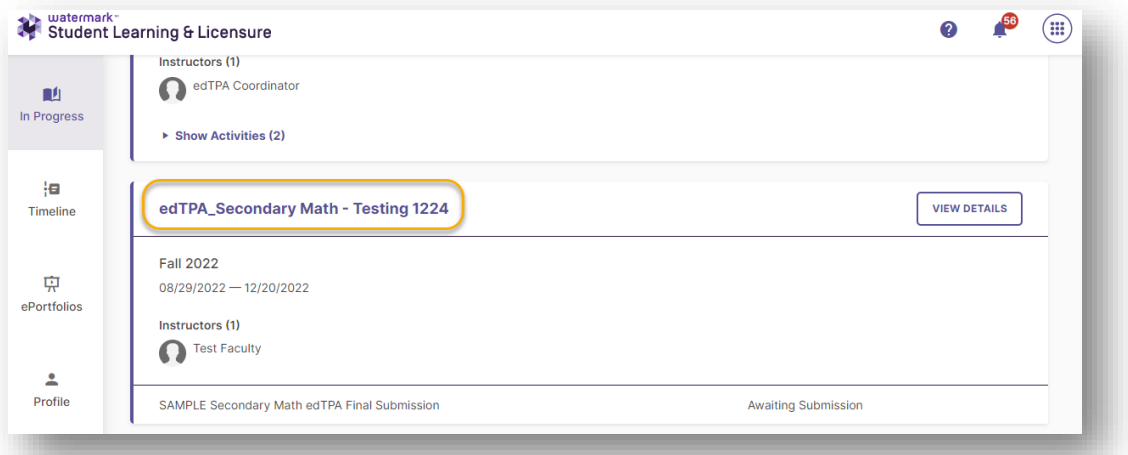

3. Select the assignment titled "[Your Content Area] edTPA Final Submission."

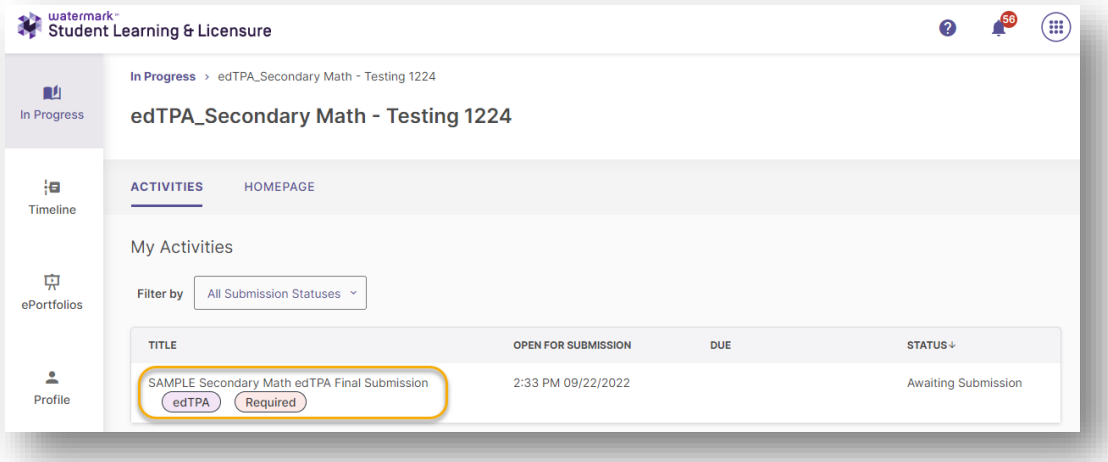

4. Under the edTPA name is the message "Please click **here** to download related major resources to help prepare your evidence." Select the hyperlink on the word "**here.**

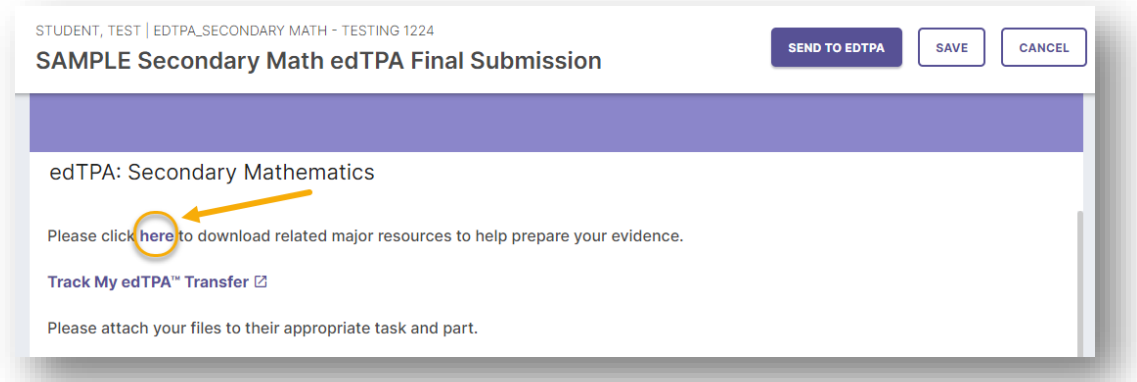

5. A list of all official edTPA resources will appear, including the handbook, each commentary template, and the errata sheet. Select the link to access the resource you need.

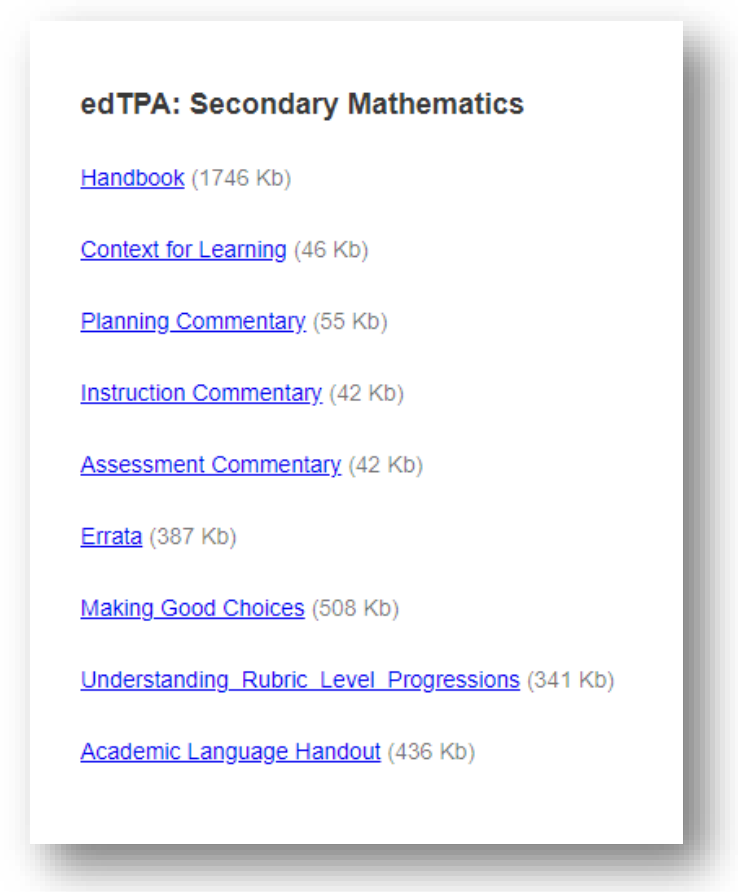